## Links

- https://stadtbibliothek.karlsruhe.de
   Karlsruhe City Library Homepage
- https://karlsruhe.overdrive.com
   Karlsruhe City Library OverDrive Platform
- https://www.overdrive.com/apps/libby/ User Guide for Libby App
- https://help.overdrive.com OverDrive Help

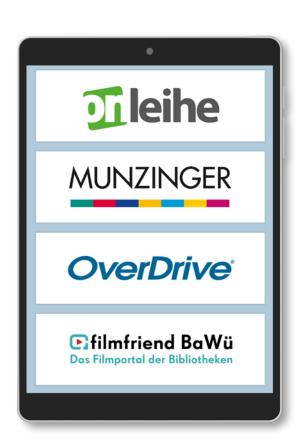

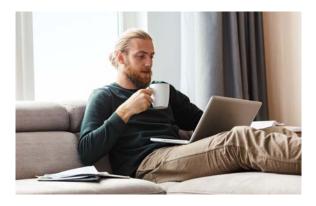

## **Questions?**

For questions and/or technical difficulties please contact us via email or ask for help at the library information desk.

# eBook Reader Service and Support

On Wednesdays 10 – 11 am On Thursdays 5 – 6 pm

### **Kontakt**

#### Stadtbibliothek Karlsruhe

Ständehausstraße 2, 76133 Karlsruhe Phone: 0721 133-4258 (general information) E-Mail: support.stadtbibliothek@kultur.karlsruhe.de

https://stadtbibliothek.karlsruhe

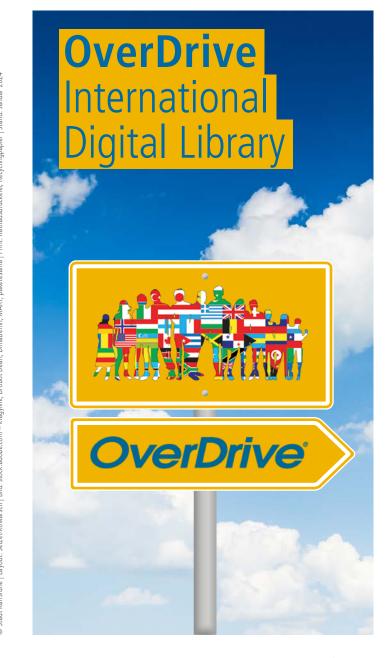

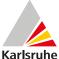

### What is OverDrive?

The online platform OverDrive enables library users to borrow and download eBooks and eAudios in English, French, Italian, Spanish and Ukrainian language for adults, adolescents and children.

#### **Requirements for use of OverDrive**

- Valid library card
- Suitable reading device (PC, laptop, smartphone, tablet, eBook reader) with appropriate software
- Wireless LAN / Internet access

# Login

To borrow items, you must enter the 12-digit number of your library card and your password. By default, the password is the date of birth in the following form: ddmmyyyy.

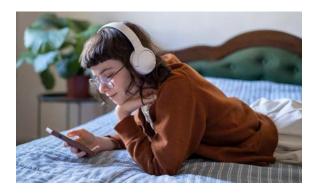

# **Reading devices**

#### **Tablet and Smartphone**

Libby is an application designed to run on mobile devices to access OverDrive. Libby is free of charge and available for Android and iOS devices. After registering with the library account, you can immediately borrow, read and listen or return items via the app. Download of media start as soon as a WLAN connection is established.

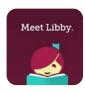

#### **PC** and Laptop

Open the following website in your browser https://karlsruhe.overdrive.com

Log in using your valid library card credentials. Browse for your desired title and click on "Borrow." Once the item is borrowed, you can:

#### eBook:

- Read the eBook directly in your browser
- Download the eBook and transfer it to a compatible eBook reader using "Adobe Digital Editions"

#### eAudio:

Listen to the audiobook directly in your browser

#### eBook Reader

You can access the OverDrive website with various eBook readers by using the integrated web browser to login, borrow and download eBooks. An Adobe ID is required to authorise the use of eBooks on eBook readers.

## **Tips**

- Alternatively, you can borrow the desired title on your PC and then simply download it from your user account using the reader. This is recommended as most browsers on eBook readers are relatively slow to load web pages.
- If your eBook reader does not have internet access, use the download function on your PC.
   You therefore need the "Adobe Digital Editions" software.

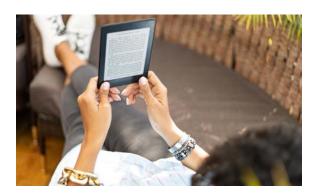

### **Loan Periods**

eBooks: 7, 14 or 21 days
eAudios: 7, 14 or 21 days
Loans per library card: up to 7 items

**Reservation of items:** up to 5 items